# **Actualización de información de PowerEdge R550: hoja técnica**

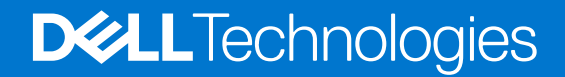

### Notas, precauciones y avisos

**NOTA:** Una NOTA indica información importante que le ayuda a hacer un mejor uso de su producto.

**PRECAUCIÓN: Una PRECAUCIÓN indica la posibilidad de daños en el hardware o la pérdida de datos, y le explica cómo evitar el problema.**

**AVISO: Un mensaje de AVISO indica el riesgo de daños materiales, lesiones corporales o incluso la muerte.**

© 2022 Dell Inc. o sus subsidiarias. Todos los derechos reservados. Dell Technologies, Dell y otras marcas comerciales son marcas comerciales de Dell Inc. o sus subsidiarias. Otras marcas comerciales pueden ser marcas comerciales de sus respectivos propietarios.

# Tabla de contenido

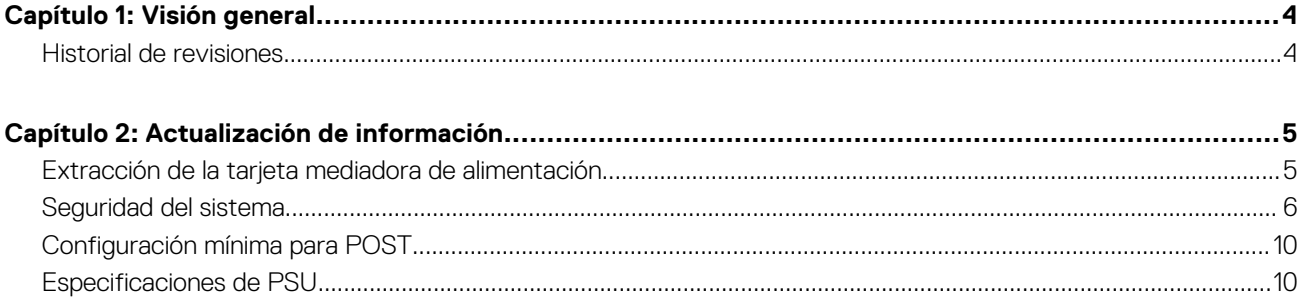

# **Visión general**

<span id="page-3-0"></span>La información de este documento reemplaza la información en las secciones pertinentes del Manual de instalación y servicio, la Guía de referencia de BIOS y UEFI, y las Especificaciones técnicas.

Para obtener la información completa, consulte los documentos disponibles en [https://www.dell.com/poweredgemanuals.](https://www.dell.com/poweredgemanuals)

### **Temas:**

• Historial de revisiones

## **Historial de revisiones**

En esta sección, se proporciona una descripción de los cambios del documento.

### **Tabla 1. Historial de revisiones del documento**

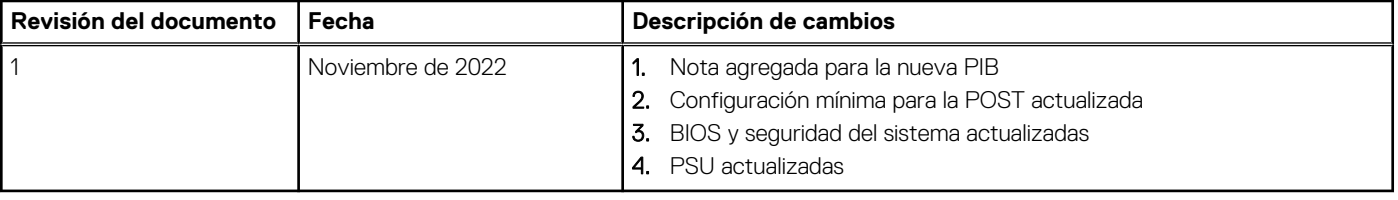

## **Actualización de información**

### <span id="page-4-0"></span>**Temas:**

- Extracción de la tarjeta mediadora de alimentación
- [Seguridad del sistema](#page-5-0)
- [Configuración mínima para POST](#page-9-0)
- [Especificaciones de PSU](#page-9-0)

## **Extracción de la tarjeta mediadora de alimentación**

### **Requisitos previos**

- 1. Siga las reglas de seguridad que se enumeran en Instrucciones de seguridad.
- 2. Siga el procedimiento que se describe en Antes de trabajar en el interior del sistema.
- 3. Quite la cubierta para flujo de aire.
- 4. Quite la PSU.
- 5. Desconecte los cables que están conectados a la placa intercaladora de alimentación (PIB) y observe la colocación de los cables.
- **NOTA:** Los sistemas enviados desde noviembre del 2022 pueden tener una placa de distribución de alimentación y conectores diferentes.

### **Pasos**

- 1. Con un destornillador Phillips n.° 2, quite los tornillos que fijan la placa intercaladora de alimentación (PIB) al sistema.
- 2. Levante la PIB para quitarla del sistema.

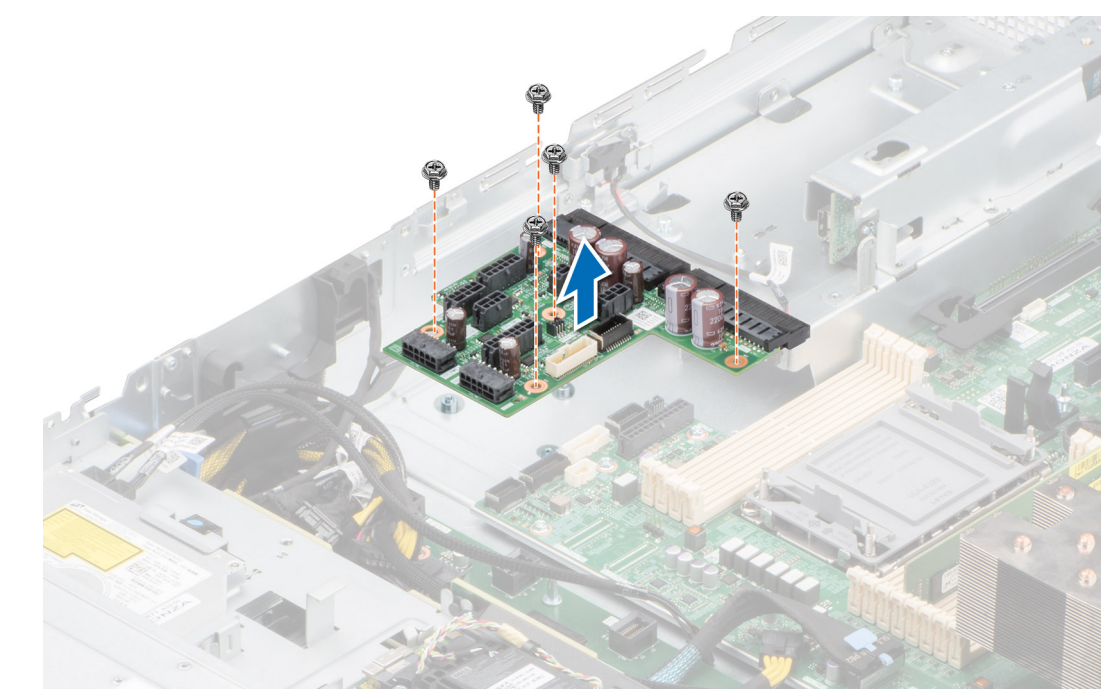

**Ilustración 1. Extracción de la tarjeta mediadora de alimentación**

### <span id="page-5-0"></span>**Siguientes pasos**

Reemplace la placa intercaladora de alimentación.

## **Seguridad del sistema**

Para ver la pantalla **Seguridad del sistema**, encienda el sistema, presione F2 y haga clic en **Menú principal de configuración del sistema** > **BIOS del sistema** > **Seguridad del sistema**.

### **Tabla 2. Detalles de Seguridad del sistema**

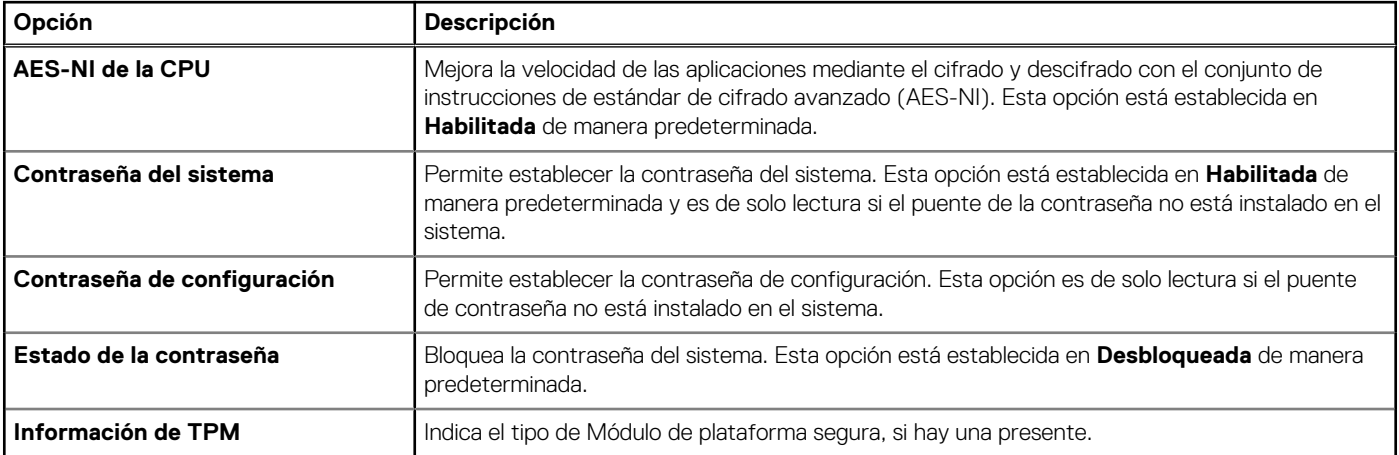

### **Tabla 3. Información de seguridad de TPM 1.2**

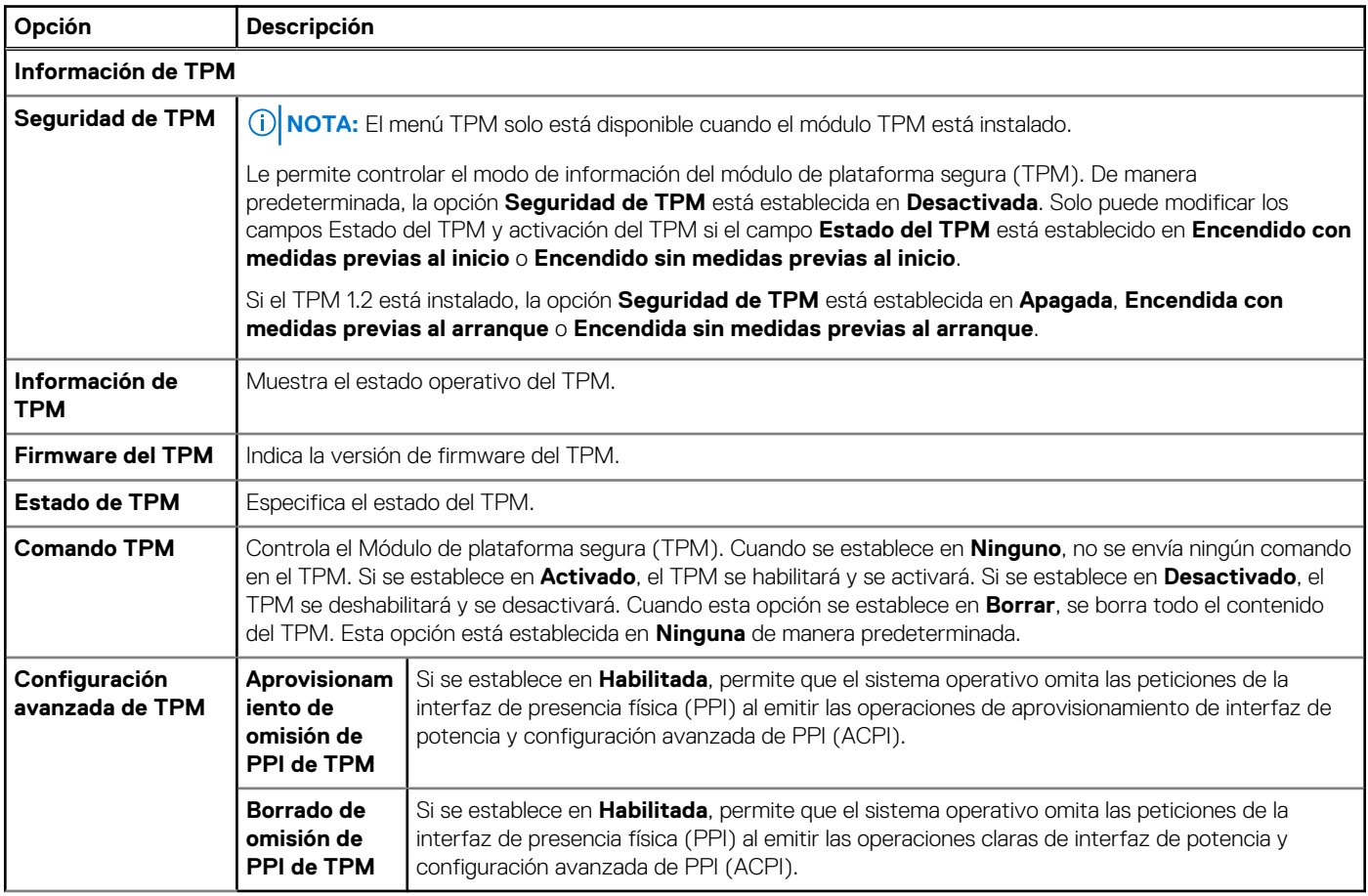

### **Tabla 4. Información de seguridad de TPM 2.0**

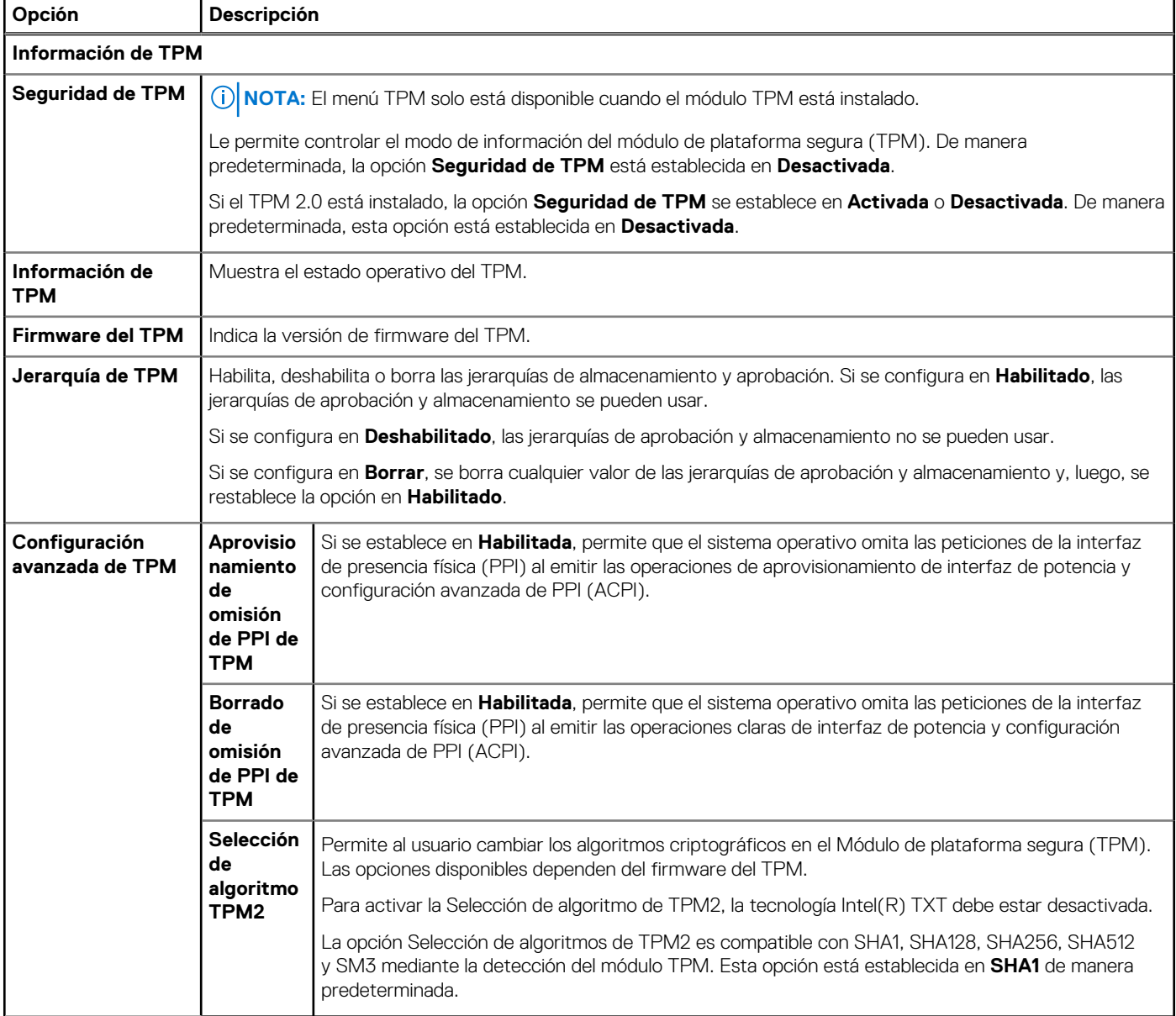

### **Tabla 5. Detalles de Seguridad del sistema (continuación)**

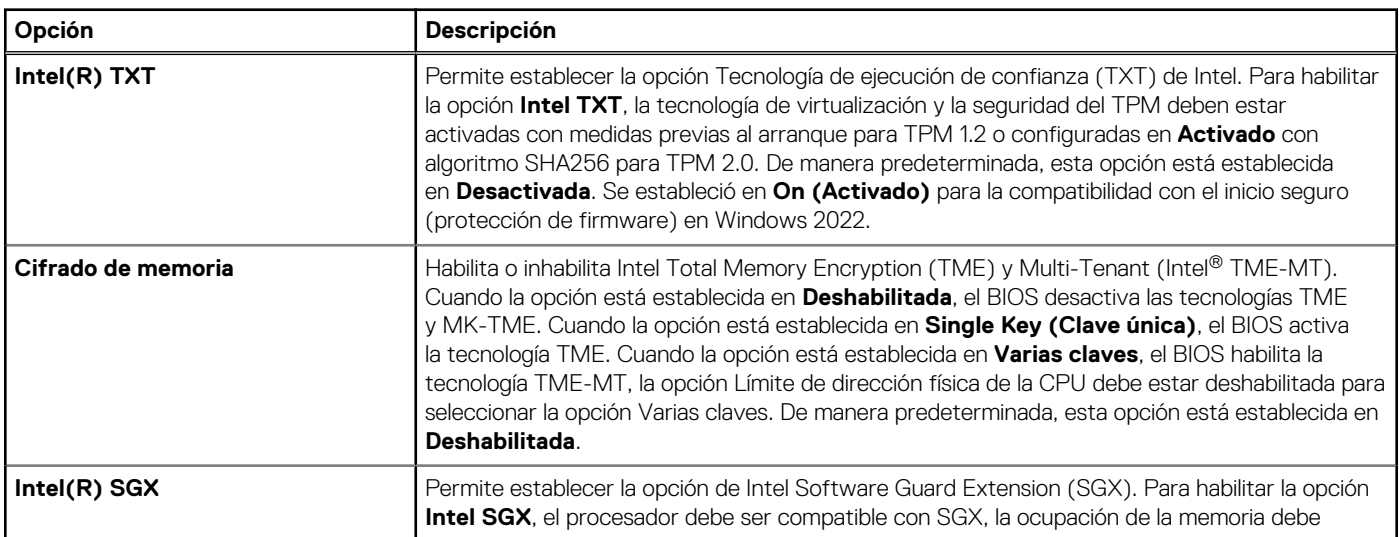

### **Tabla 5. Detalles de Seguridad del sistema (continuación)**

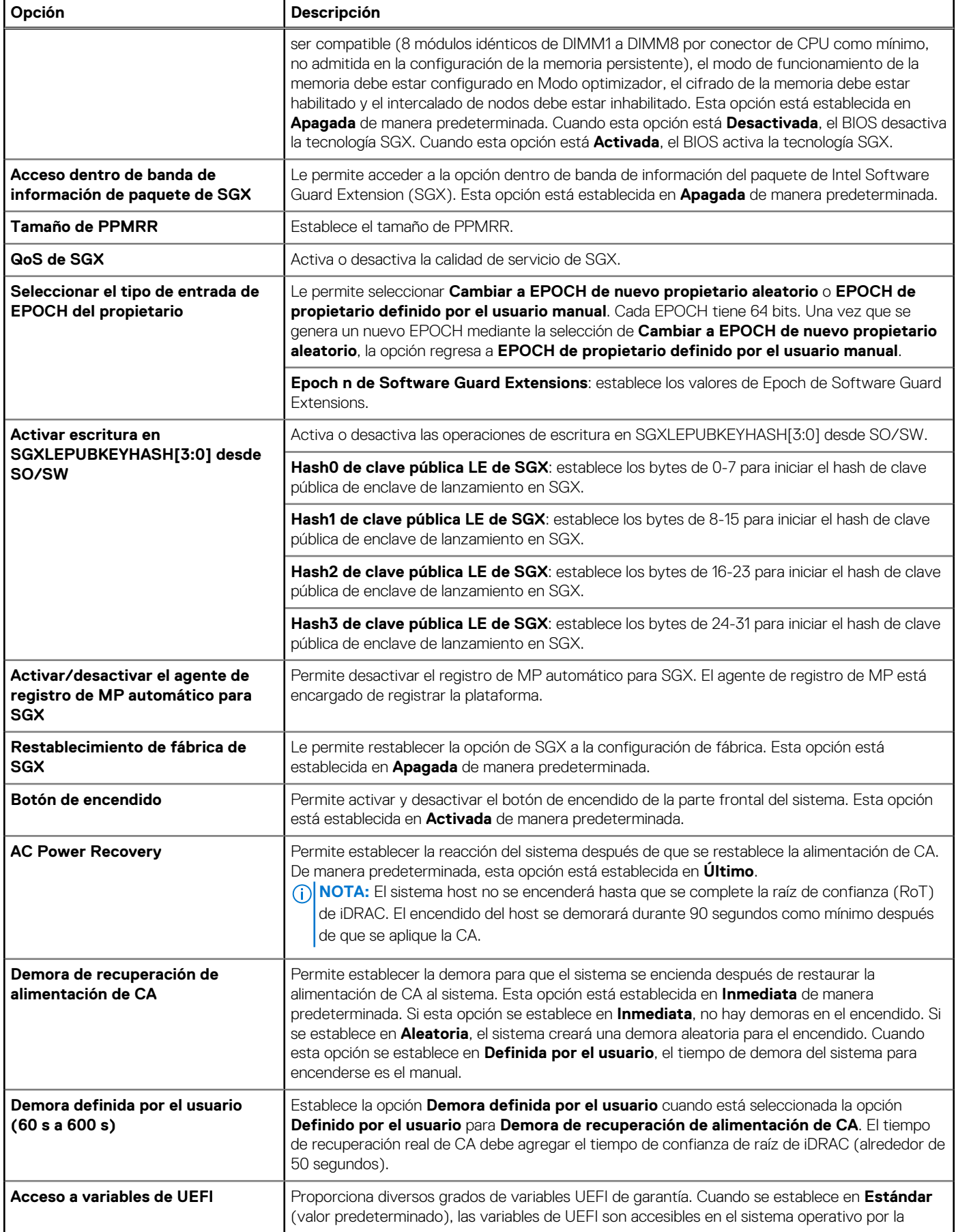

### **Tabla 5. Detalles de Seguridad del sistema (continuación)**

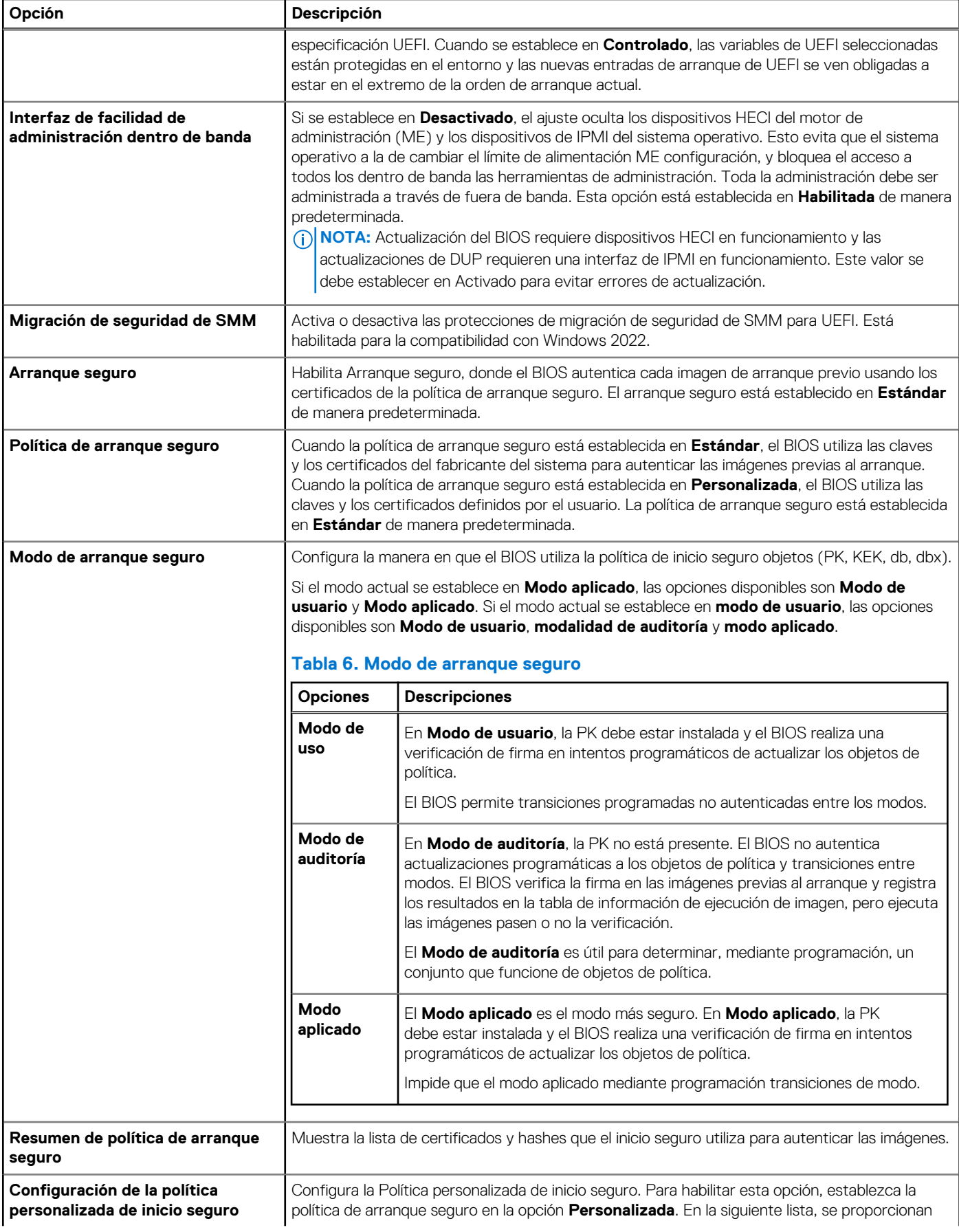

### <span id="page-9-0"></span>**Tabla 5. Detalles de Seguridad del sistema (continuación)**

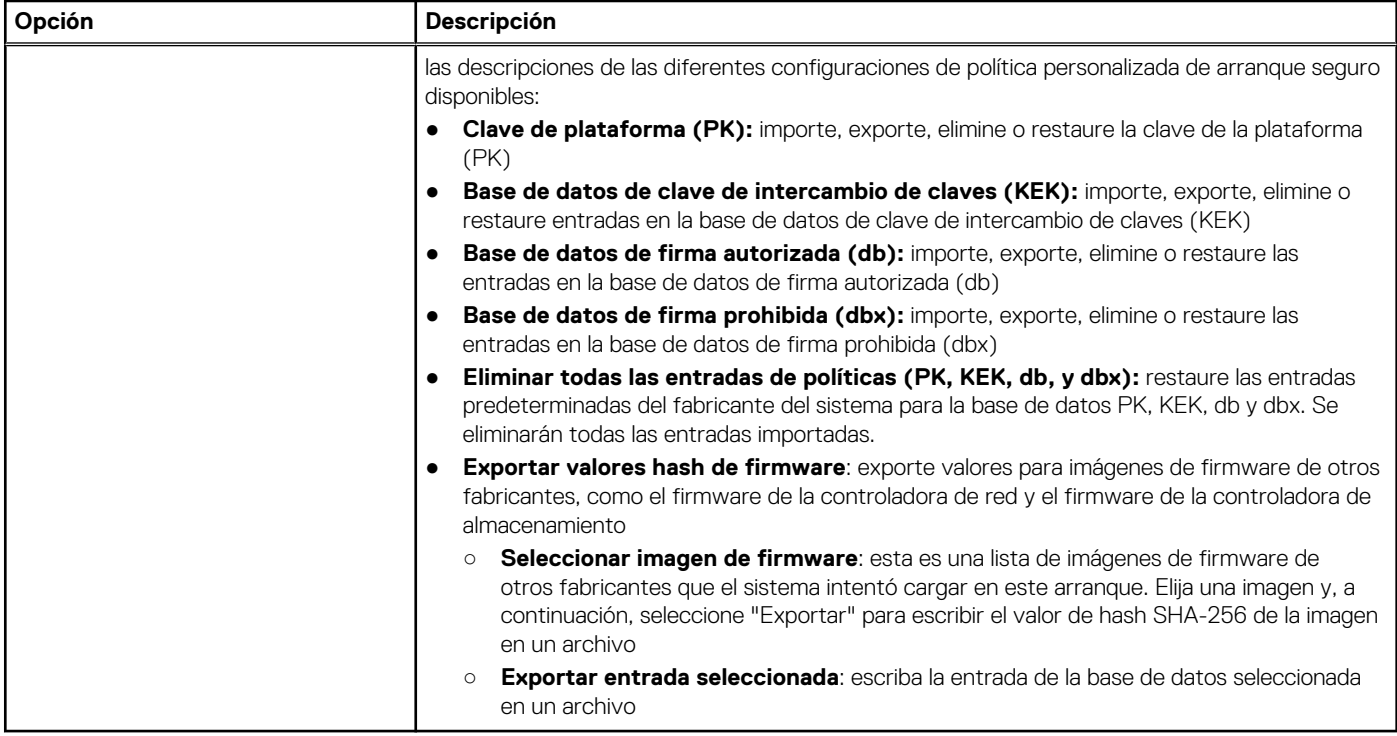

### **Configuración mínima para POST**

Los componentes que se enumeran a continuación son la configuración mínima para POST:

- Una sola unidad de fuente de alimentación
- Tarjeta madre
- Un procesador en el conector de procesador 1
- Placa intercaladora de alimentación (PIB) y cables
- Un módulo de memoria (DIMM) instalado en el conector A1

### **Especificaciones de PSU**

El sistema PowerEdge R550 es compatible con hasta dos unidades de fuente de alimentación (PSU) de CA o CC.

### **Tabla 7. Especificaciones de PSU**

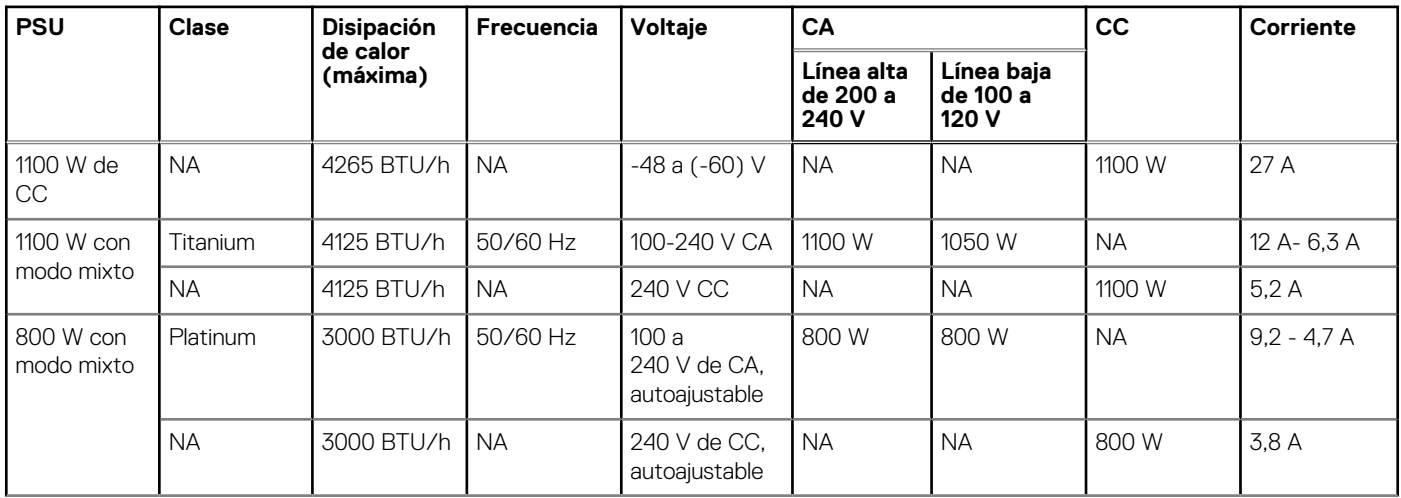

### **Tabla 7. Especificaciones de PSU (continuación)**

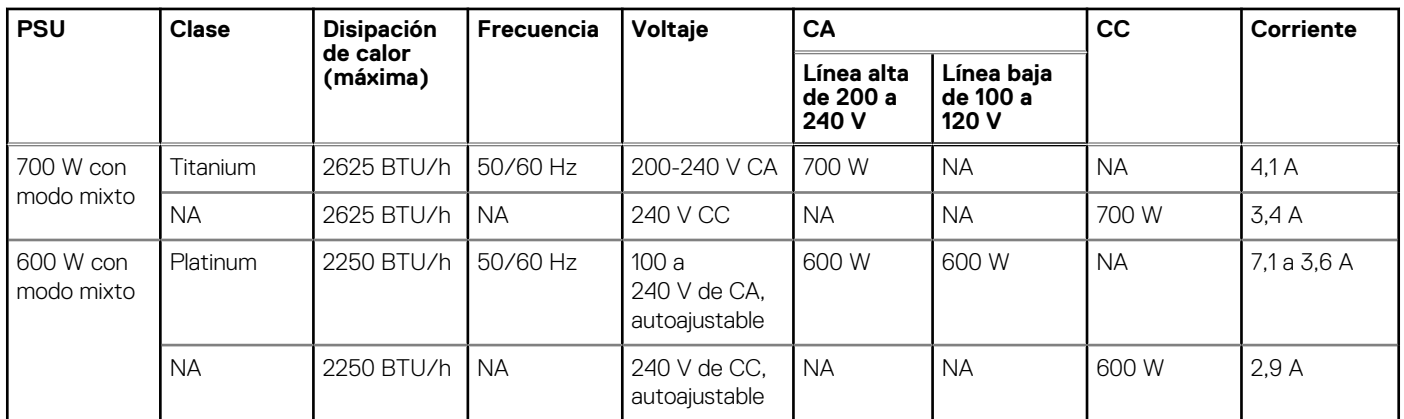

**NOTA:** Este sistema también ha sido diseñado para la conexión a sistemas de alimentación de TI con un voltaje entre fases no superior a 240 V.

**NOTA:** La disipación de calor se calcula mediante la potencia en vatios del sistema de alimentación.

**NOTA:** Cuando seleccione o actualice la configuración del sistema, para garantizar una utilización de energía óptima, verifique el consumo de energía del sistema con Dell Energy Smart Solution Advisor, disponible en **Dell.com/ESSA**.